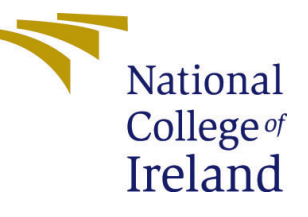

# Configuration Manual

MSc Research Project Data Analytics

# Raul Damian Sainz Calderon Student ID: 19158696

School of Computing National College of Ireland

Supervisor: Paul Stynes

#### National College of Ireland Project Submission Sheet School of Computing

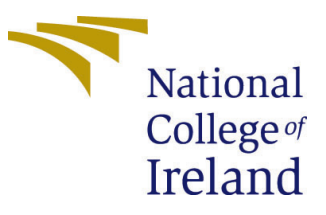

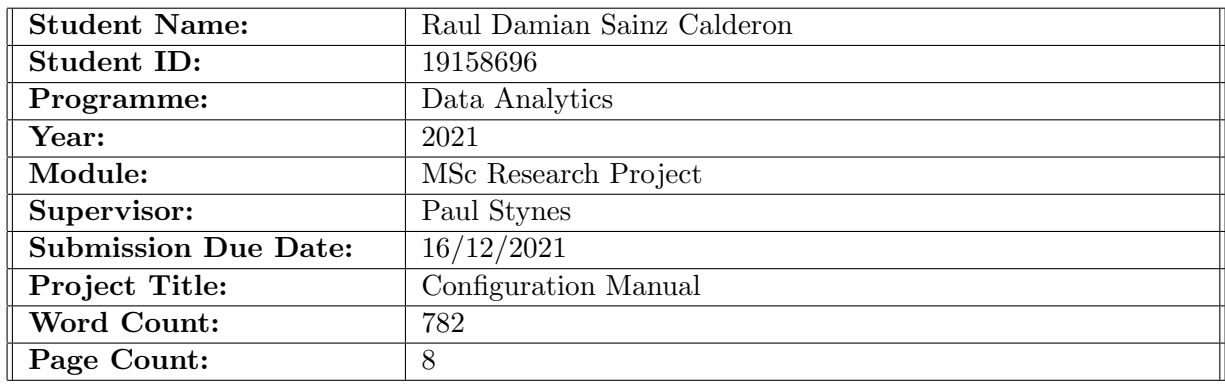

I hereby certify that the information contained in this (my submission) is information pertaining to research I conducted for this project. All information other than my own contribution will be fully referenced and listed in the relevant bibliography section at the rear of the project.

ALL internet material must be referenced in the bibliography section. Students are required to use the Referencing Standard specified in the report template. To use other author's written or electronic work is illegal (plagiarism) and may result in disciplinary action.

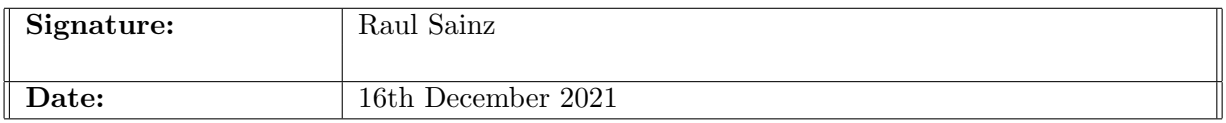

#### PLEASE READ THE FOLLOWING INSTRUCTIONS AND CHECKLIST:

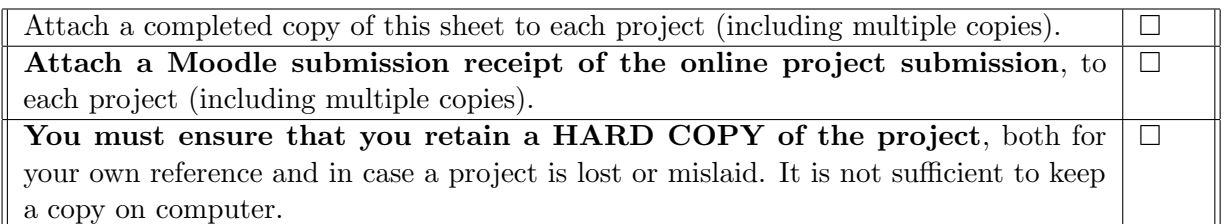

Assignments that are submitted to the Programme Coordinator office must be placed into the assignment box located outside the office.

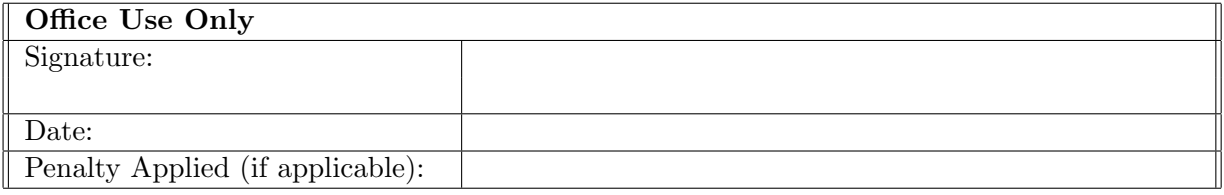

# Configuration Manual

### Raul Damian Sainz Calderon 19158696

### 1 About this Manual

The objective for configuration manual is provide details of the system setup, software specification and the required instructions to run and replicate the experiments in Google Colab.

# 2 Resources and Equipment

The following tools and components were used for the implementation of this research, Table. [1"](#page-2-0) describes required resources, software and services used during the project.

| Category       | Item               | Table 1: Resources, Software and Services<br>Description |
|----------------|--------------------|----------------------------------------------------------|
| Computing      | RAM                | 8GB (16GB are recommended)                               |
|                | Processor          | 64-bit multi-core processor (Intel i5 or superior)       |
|                | Storage            | $250 + GB$ of available space in hard disk               |
|                | Operating System   | Ubuntu, macOS or Windows                                 |
| Software       | Python             | Main Programming language.                               |
|                | Anaconda           | Distribution of to simplify package management.          |
|                | Tensorflow & Keras | Library to develop and train models.                     |
|                | Jupyter Notebook   | ML and data processing and modeling.                     |
|                | VS code            | Programming IDE.                                         |
| Cloud Services | Google Colab       | Run Notebooks for Neural Networks.                       |
|                | Github             | Code repository and version control.                     |

<span id="page-2-0"></span>Table 1: Resources, Software and Services

## 3 Code Version control Repository- Github

For the pourpuse to have a better control and track of the changes made into the code, a git repository was created, the data files, notebooks and python code used during this research can be found in the following public Github links:

- Repository URL: [https://github.com/raulsainz/MSCDAD\\_JAN21A\\_Research](https://github.com/raulsainz/MSCDAD_JAN21A_Research)
- Clone URL: [https://github.com/raulsainz/MSCDAD\\_JAN21A\\_Research.git](https://github.com/raulsainz/MSCDAD_JAN21A_Research.git)

# 4 Using Google Colab

To run the notebook using google Colab follow the next steps:

- 1. Open a browser and go to google colab <https://colab.research.google.com>
- <span id="page-3-0"></span>2. Go to File, Open Notebook" menu option as shown in "Fig. [2"](#page-3-0)

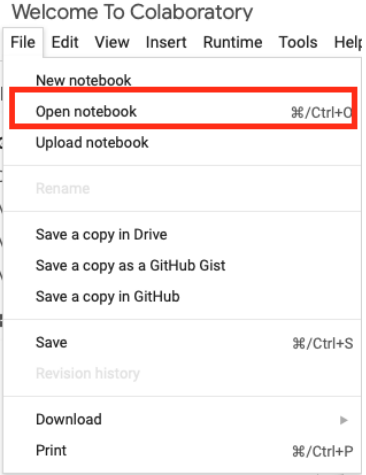

- 3. Open Notbook Final.ipynb" from Github "Fig. [3"](#page-3-1)
	- (a) Select the Github tab
	- (b) Search for raulsainz" user
	- (c) Select the repository raulsainz/MSCDAD JAN21A Research.
	- (d) Click on **Final FD001.ipynb** file.

<span id="page-3-1"></span>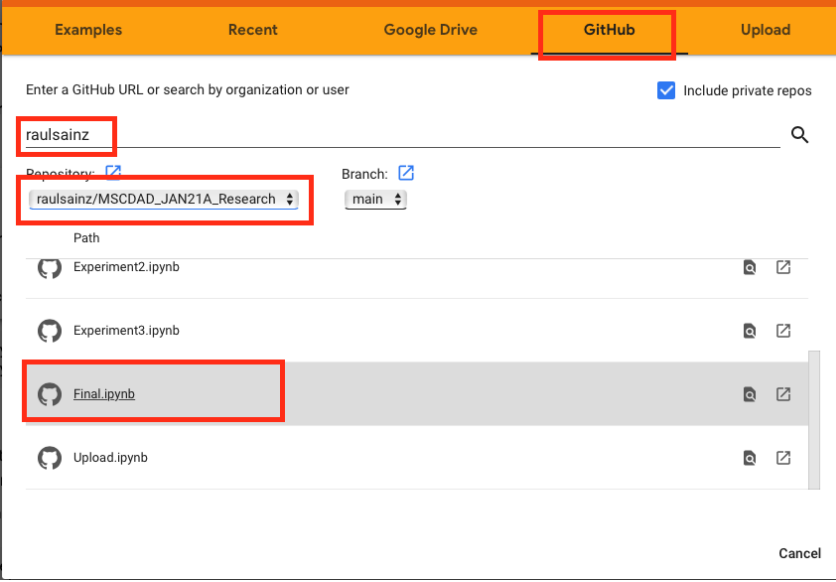

- <span id="page-3-2"></span>4. Make sure to run the first cell to setup the environment "Fig. [4"](#page-3-2)
- 5. Run The rest of the cells.

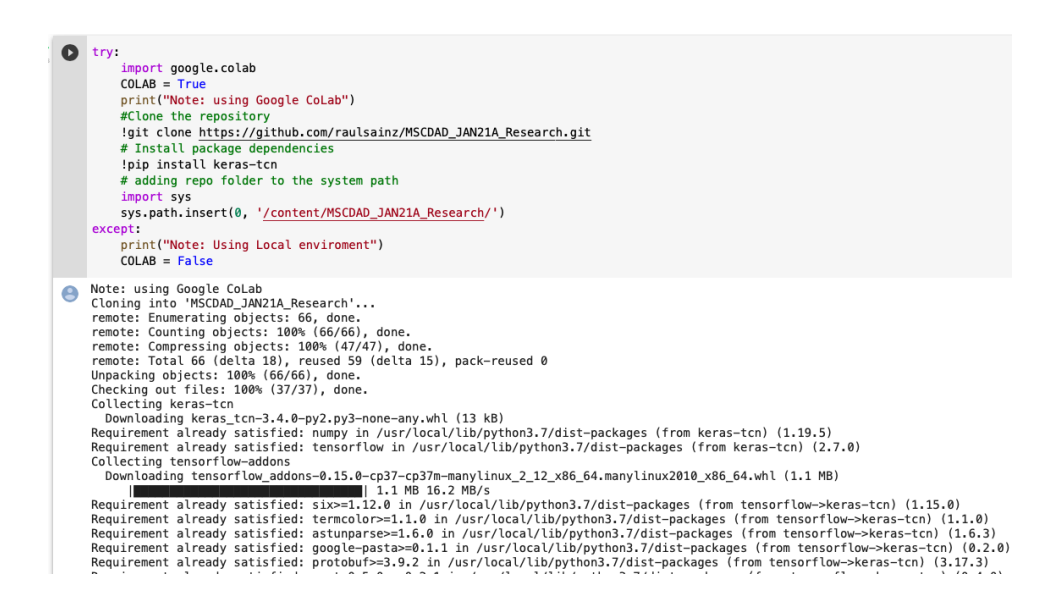

# 5 Repository File Structure

The project files are divided into 2 folders: root and datasets

#### 5.1 Root

The Root of the folder contains the jupiter notebooks used during the research, but the one containing the final code is named Final.ipynb". Also whithin the root folder the file Models.py contains the functions used to construct the models architecture along with other the functions to run, train and evaluate them.

### 5.2 Datasets

Contains the files downloaded from the Turbofan Engine Degradation Simulation Data Set [A. Saxena , K. Goebel](#page-9-1) [\(2008\)](#page-9-1):

- train FD001.txt, train FD002.txt, train FD003.txt, train FD004.txt
- test\_FD001.txt, test\_FD002.txt, test\_FD003.txt, test\_FD004.txt
- RUL FD001.txt, RUL FD002.txt, RUL FD003.txt, RUL FD004.txt, readme.txt

## 6 Enviroment Setup

The flowing code snippet is placed at the beginning of the notebook to detect the environment (local or Google Colab). If the environment is Google Colab, it will clone the repository, install the package dependencies and add the repository folder to the system path to be able to run the notebook.

```
try:
    import google.colab
    COLAB = Trueprint("Note: using Google CoLab")
    #Clone the repository
```

```
!git clone https://github.com/raulsainz/MSCDAD_JAN21A_Research.git
    # Install package dependencies
   !pip install keras-tcn
    # adding repo folder to the system path
    import sys
    sys.path.insert(0, '/content/MSCDAD_JAN21A_Research/')
except:
    print("Note: Using Local enviroment")
    COLAB = False
```
# 7 Generating Train and Test Datasets

To create the data to be feed into the neural networks LSTM and TCN, we need to format the data into sequences, we do this by generating sliding window sequences, with this script "Fig.  $1$ " we generate X<sub>-train</sub> and X<sub>-test</sub>

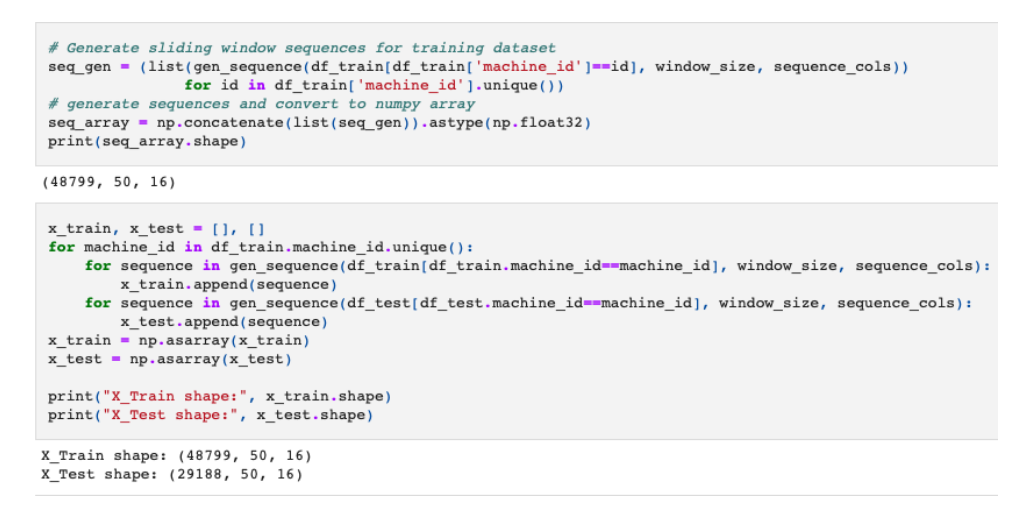

<span id="page-5-0"></span>Figure 1: Snippet to generate sliding window sequences

For the CNN we need to generate the recurrence plots wit the code show in "Fig. [2"](#page-5-1)

#### Generate recurrence plots for CNN

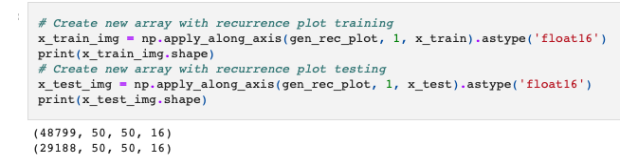

<span id="page-5-1"></span>Figure 2: Snippet to generate recurrence plots for CNN

# 8 Custom Functions

All the models architecture and other functions are included in the file **models.py**. This script contains and loads most of the python packages required to run the experiments. The following custom functions are included:

• lstm classification: This function creates the architecture for LSTM model "Fig. [3"](#page-6-0)

```
def lstm_classification(seq_array, label_array, sequence_length):
119
120# The first layer is an LSTM layer with 100 units followed by another LSTM layer with 50 units.
          # Dronout is also annlied after each ISTM laver to control overfitting.
121
122
         # Final layer is a Dense output layer with single unit and linear activation since this is a regression problem.
123
         nb_features = seq_array.shape[2]
124
         nb_out = label_array.shape[1]125
126
         model =Sequential()
         model.add(LSTM(
127
128
                  input_shape=(sequence_length, nb_features),
129
                   units = 100,
130return_sequences=True))
         model, add (Dronout(0.2))131
         model.add(LSTM(
132
133
                   units=50,
134
                   return_sequences=False))
135
         model.add(Dropout(0.2))
136
         model.add(Dense(2, activation='softmax'))
137
         model.compile(loss='categorical crossentropy', optimizer='adam', metrics=['accuracy'])
138
         return model
```
<span id="page-6-0"></span>Figure 3: LSTM Model architecture

• cnn\_classification: This function creates the architecture for CNN model "Fig. [4"](#page-6-1)

```
159
     def cnn_classification(seq_array,label_array):
             model = Sequential()160
161
162
             model.add(Conv2D(32, (3, 3), activation='relu',
                          input_shape=(seq_array.shape[1], seq_array.shape[2], seq_array.shape[3])))
163
164
             model.add(Conv2D(32, (3, 3), activation='relu'))
             model.add(MaxPooling2D(pool_size=(2, 2)))
165
166
             model.add(Dropout(0.25))
167
168
             model.add(Conv2D(64, (3, 3), activation='relu'))
169
             model.add(Conv2D(64, (3, 3), activation='relu'))
170
             model.add(MaxPooling2D(pool_size=(2, 2)))
             model.add(Dropout(0.25))
171
172
173
             model.add(Flatten())
174
             model.add(Dense(256, activation='relu'))
175
             model.add(Dropout(0.5))
             model.add(Dense(label_array.shape[1], activation='softmax'))
176
177
178
             model.compile(loss='categorical_crossentropy', optimizer='adam', metrics=['accuracy'])
179
180
              return model
```
<span id="page-6-1"></span>Figure 4: CNN Model architecture

- tcn classification: This function creates the architecture for TCN model "Fig. [5"](#page-7-0)
- run model: trains and test the provided model with the provided data and labels, and calculates the evaluation metrics and plots "Fig. [6"](#page-7-1).

```
141 from ton import TCN, ton_full_summary
142 from tensorflow.keras.layers import Dense
143 from tensorflow.keras.models import Sequential
144 def tcn_classification(seq_array,label_array,sequence_length):
145
            batch_size, time_steps, input_dim = None, sequence_length, 1
146
             tcn_layer = TCN(input_shape=(seq_array.shape[1], seq_array.shape[2]))
             # The receptive field tells you how far the model can see in terms of timesteps.
147
             print('Receptive field size =', tcn_layer.receptive_field)
148
149
150
             model = Sequential([151
             tcn_layer,
             Dense(label_array.shape[1], activation='softmax')
152
153
             1)154
             model.compile(optimizer='adam', loss='categorical_crossentropy',metrics=['accuracy'])
155
156
             return model
4.57
```
<span id="page-7-0"></span>Figure 5: TCN Model architecture

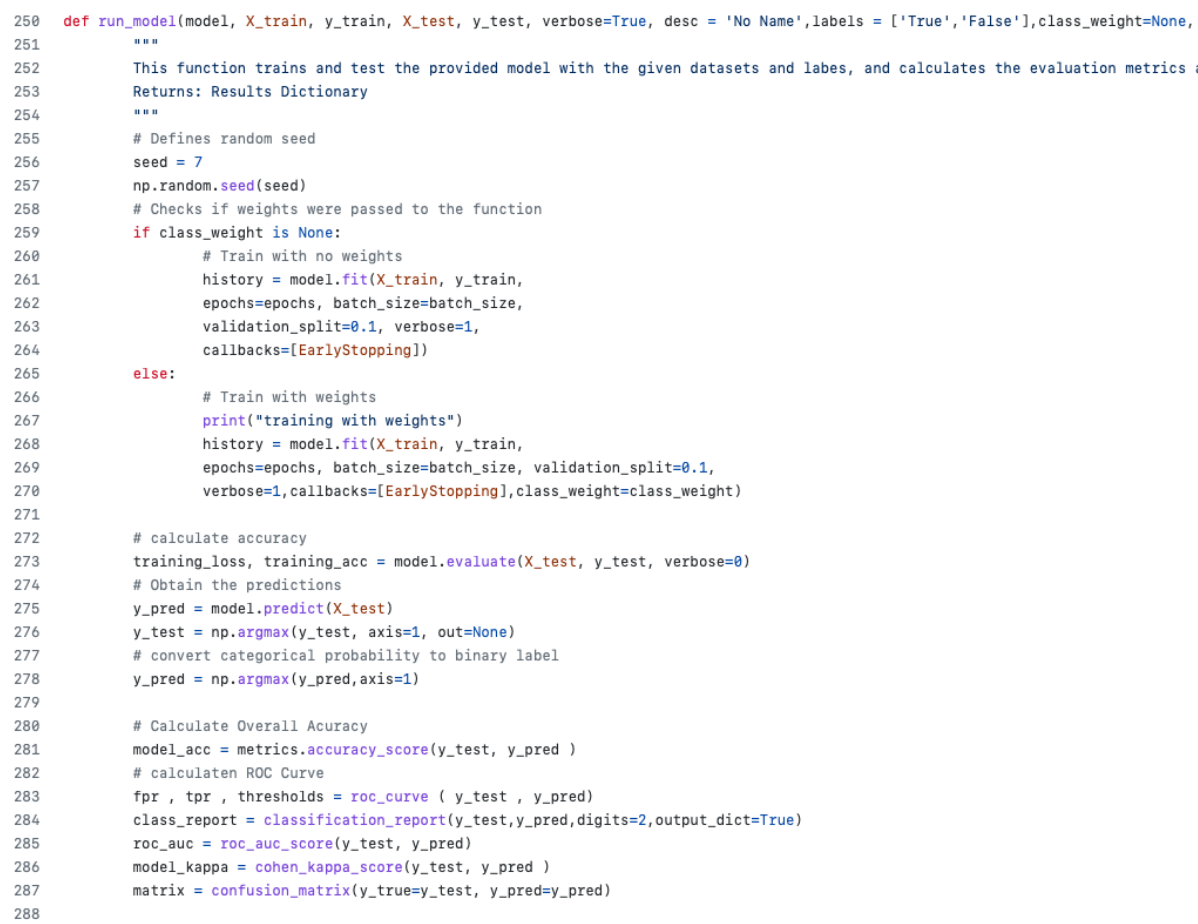

<span id="page-7-1"></span>Figure 6: Custom Function to tran and test the model performance.

## 9 Performance Plots

After running the models through the custom functon the results include: Train Accuracy and Loss, Accuracy, ROC AUC, Precision, Recall and F1 Score. The three resulting plots returned by the function are Training vs Validation, ROC curve plot and confusion matrix as shown in "Fig. [7"](#page-8-0).

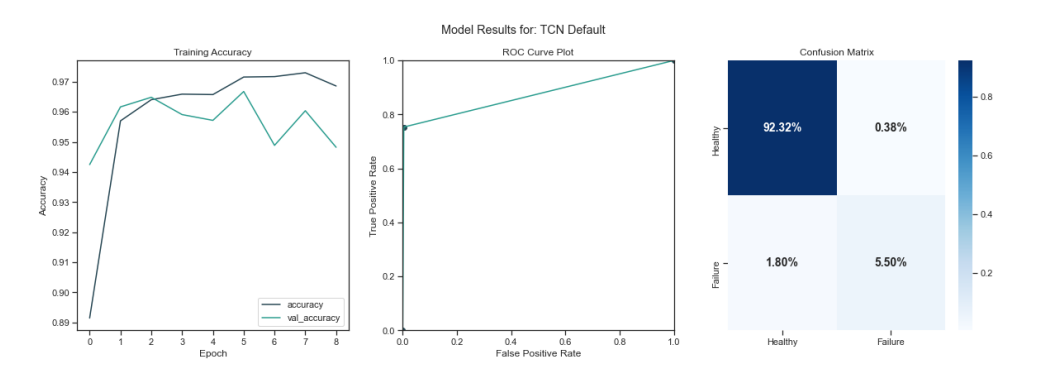

<span id="page-8-0"></span>Figure 7: Three resulting plots to evaluate the performance of the model.

## 10 Comparison Plots

Because multiple models and experiments are implemented whithin the notebook, each time we call the *run\_model* function the resulting dictionary is stored in a variable called model\_results, at the end of the experiments we use the function printClassificationResults to print a heatmap of the results with all the performance values and the ROC AUC data of each model to compare between them, the resulting plots are shown in "Fig. [8"](#page-8-1). The results are ordered by accuracy but we can use the other parameters to evaluate their performance in depth.

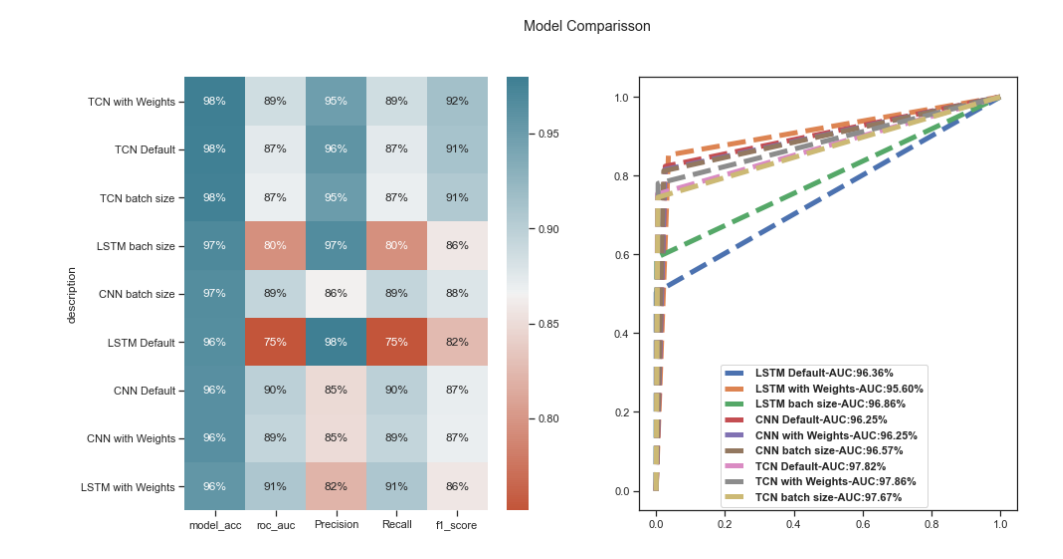

<span id="page-8-1"></span>Figure 8: Heatmap and ROC curve plot for comparing the performance of all the models

# <span id="page-9-0"></span>References

<span id="page-9-1"></span>A. Saxena , K. Goebel (2008). Turbofan engine degradation simulation data set, [http:](http://ti.arc.nasa.gov/project/prognostic-data-repository) [//ti.arc.nasa.gov/project/prognostic-data-repository](http://ti.arc.nasa.gov/project/prognostic-data-repository). Accessed: 2018-12-06.